## **Kleine Anleitung zur Übertragung von Fotos per USB-Kabel von der Kamera zum Computer** *© Mechthild Trilling-Piest*

Den Ordner öffnen, in den die Bilder abgelegt werden sollen (am besten richtet man sich zum Übertragen einen **Ordner ein, der den Namen des Datums trägt) z.B.**

**'C / Dokumente und Einstellungen / Benutzer / Eigene Dateien / Eigene Bilder / 19\_09\_04' Hier können die Bilder zwischengelagert werden, bis sie sortiert, benannt und archiviert werden. Falls nötig muss das Fenster mit dem mittleren der drei kleine Buttons oben rechts verkleinert werden:**

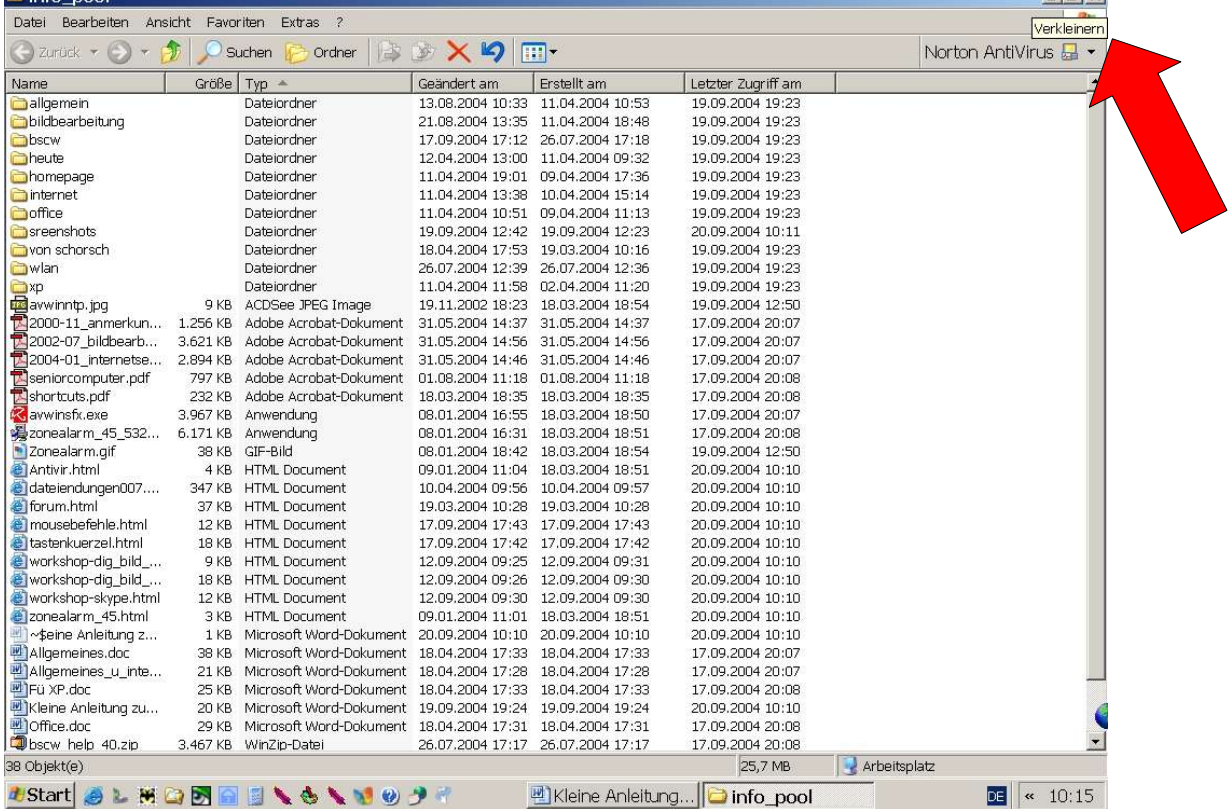

## **Das sieht dann so aus:**

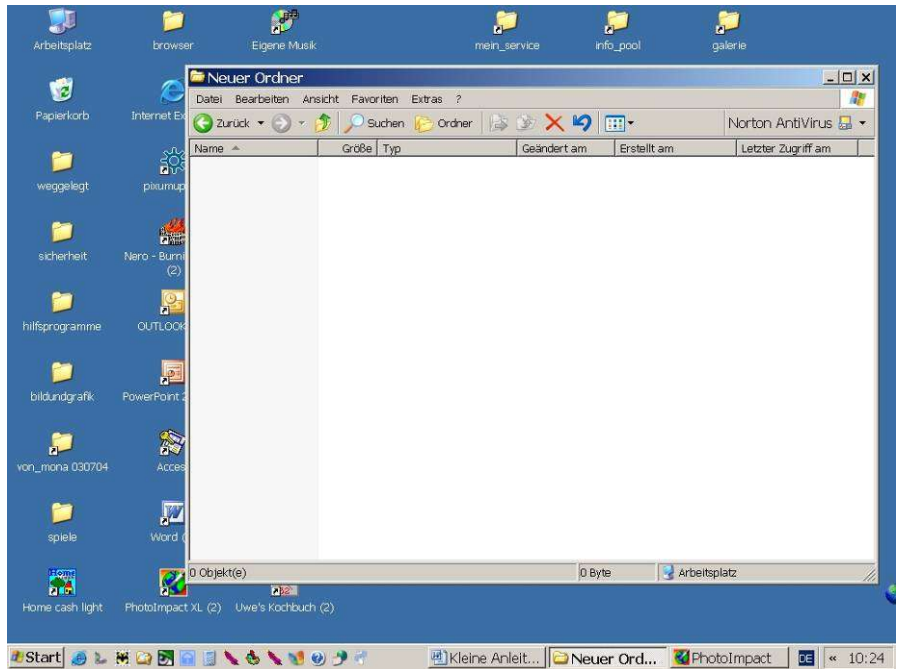

**Das ist der Platz an den die Fotos sollen.**

**Jetzt verbinden wir die Kamera per USB-Kabel mit dem Computer. (Kamera einschalten, nicht vergessen. Die meisten Kameras stellt man zum Übertragen auf Bildwiedergabe.) Ein sich evtl. automatisch öffnendes Fenster wird ohne Benutzung geschlossen.**

**Der Bildschirm sieht so ähnlich aus wie das obige Bild.**

**Arbeitsplatz öffnen. Wir sehen die Anzeige der Laufwerke. Dort ist ein Laufwerk "Wechseldatenträger" angezeigt.** Evtl. trägt es auch den Namen der Kamera. Auch dieses Fenster wird ggfs. verkleinert. Jetzt können wir beide **Fenster – zumindest teilweise – auf dem Bildschirm sehen.**

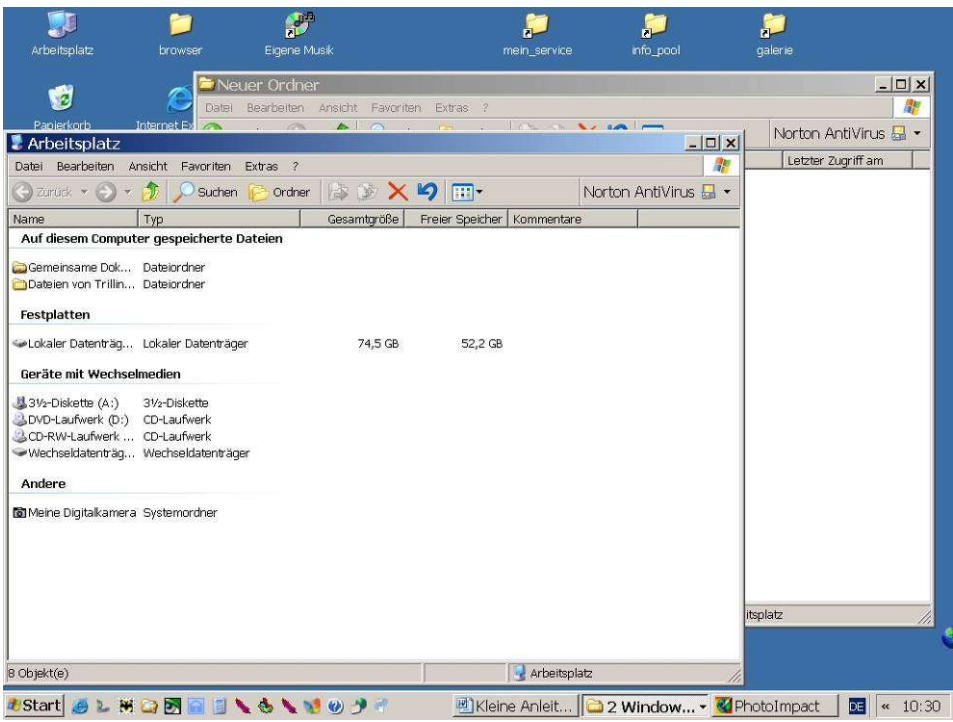

**Wir öffnen "Wechseldatenträger" mit Doppelklick. Evtl. werden uns jetzt mehrere Ordner angezeigt.**

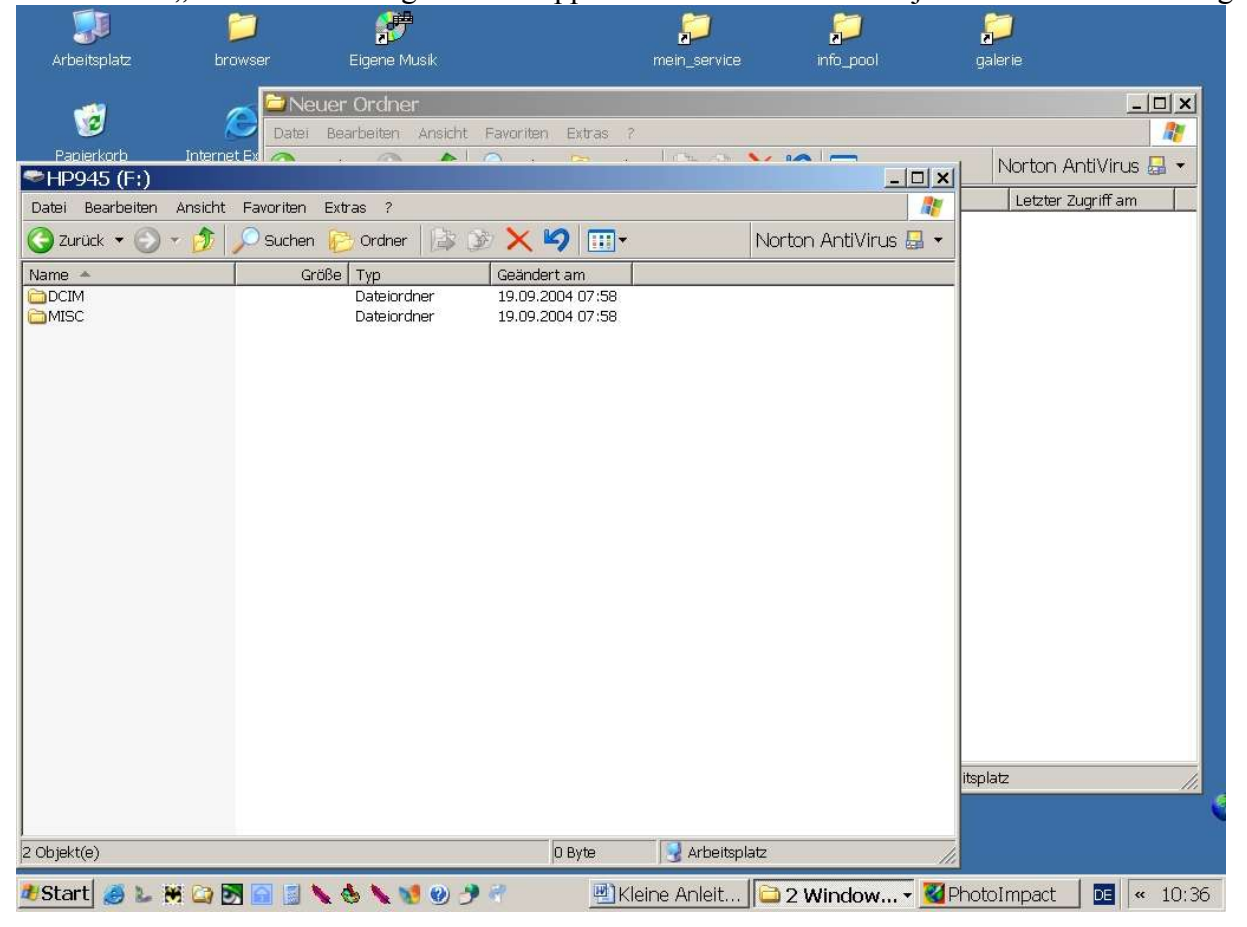

**Den Ordner "DCIM" mit Doppelklick öffnen. Jetzt erscheint ein Ordner, der den gleichen oder einen ähnlichen Namen hat wie die Kamera.**

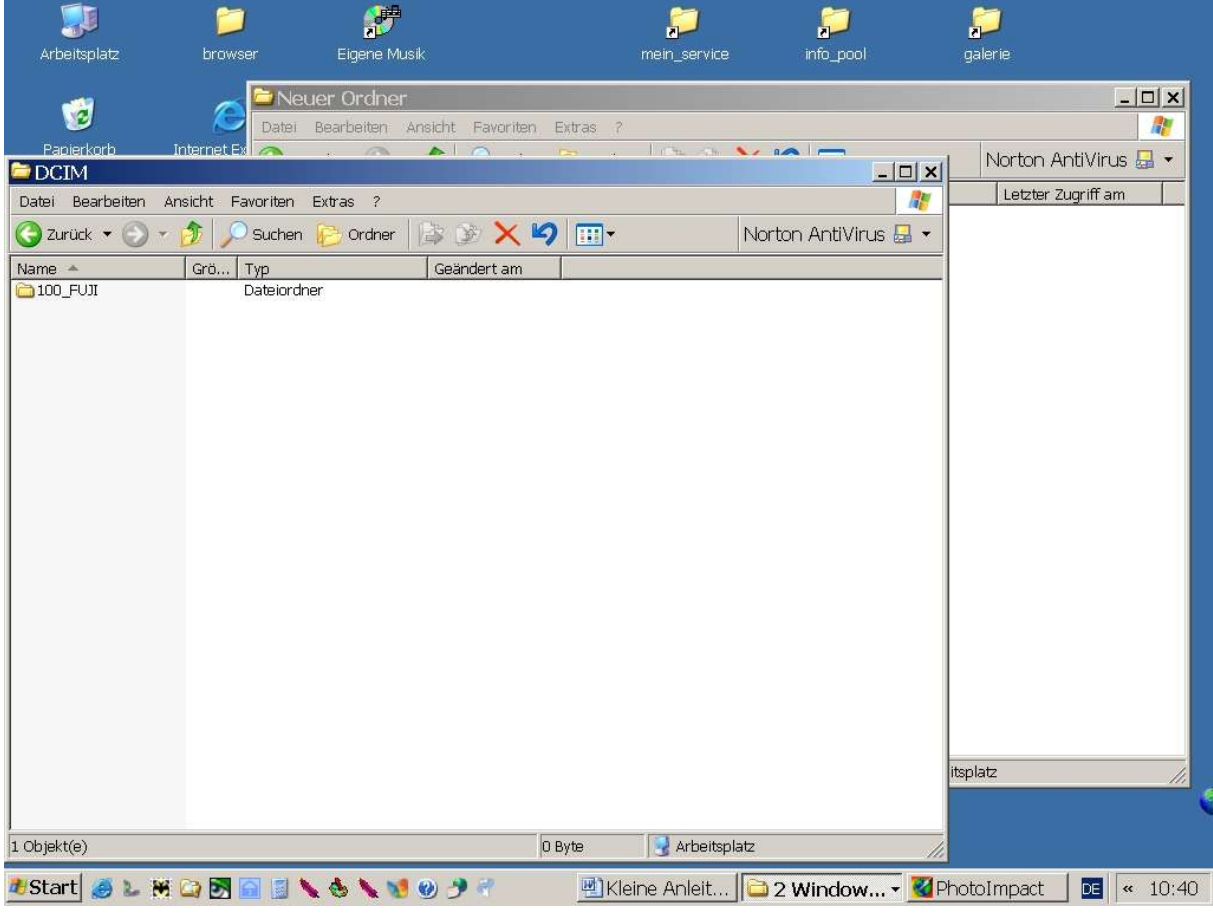

**Nach dem Öffnen mit Doppelklick erscheint die Liste der Fotos.**

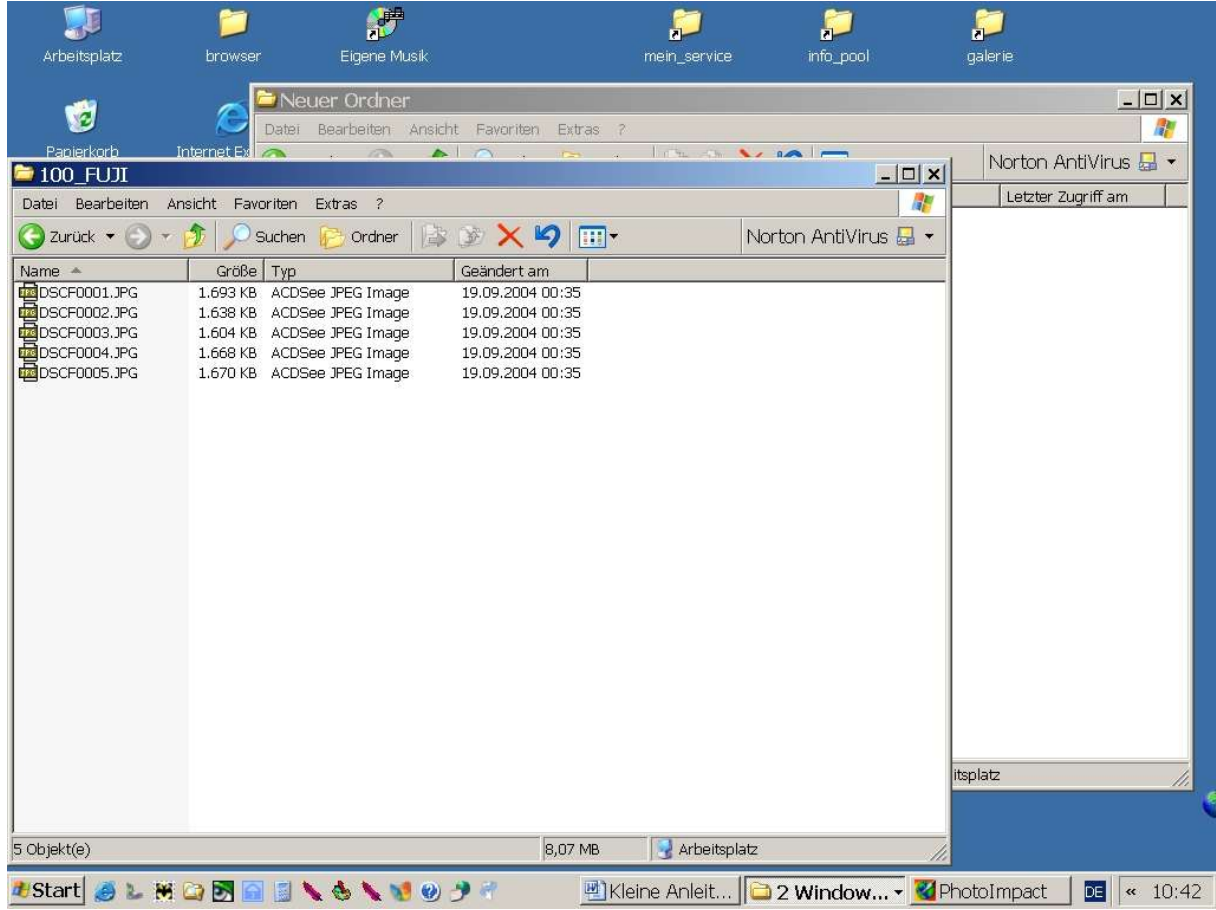

**Wir markieren die Fotos, die wir übertragen wollen. Dazu gehen wir folgendermaßen vor:**

- **Stehen die Dateien, die wir markieren wollen direkt hintereinander, drücken wir die Shift-Taste (das ist die** Taste die wir für Großbuchstaben benutzen), halten sie fest und klicken einmal auf die erste und einmal auf die letzte der zu markierenden Dateien. Jetzt sind alle Dateien von der ersten bis zur letzten durch blaues **Feld markiert.**
- **Stehen die Dateien, die wir markieren wollen nicht direkt hintereinander, drücken wir die Strg-Taste,** halten sie fest und klicken jetzt nacheinander die Dateien an, die wir markieren wollen. Bitte nur anklicken **und nicht verschieben, sonst könnten Kopien entstehen.**

**Die Fotos, die übertragen werden sollen sind markiert. Das sieht entweder so aus:**

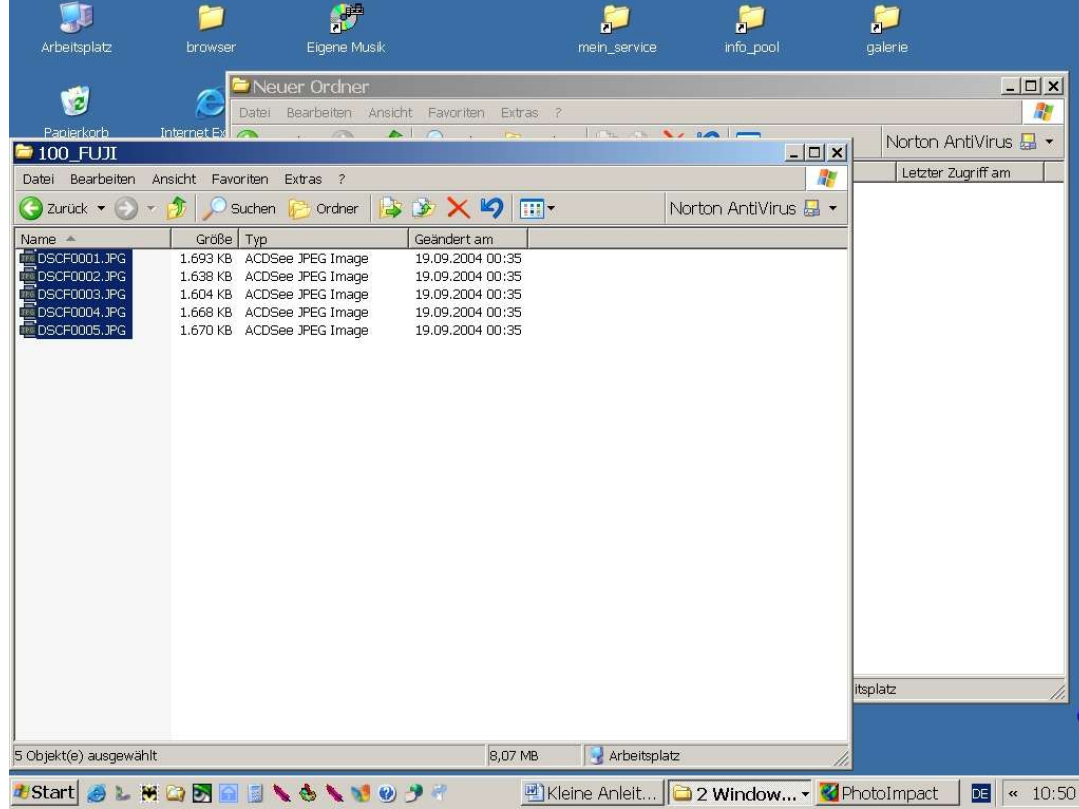

**Oder so:**

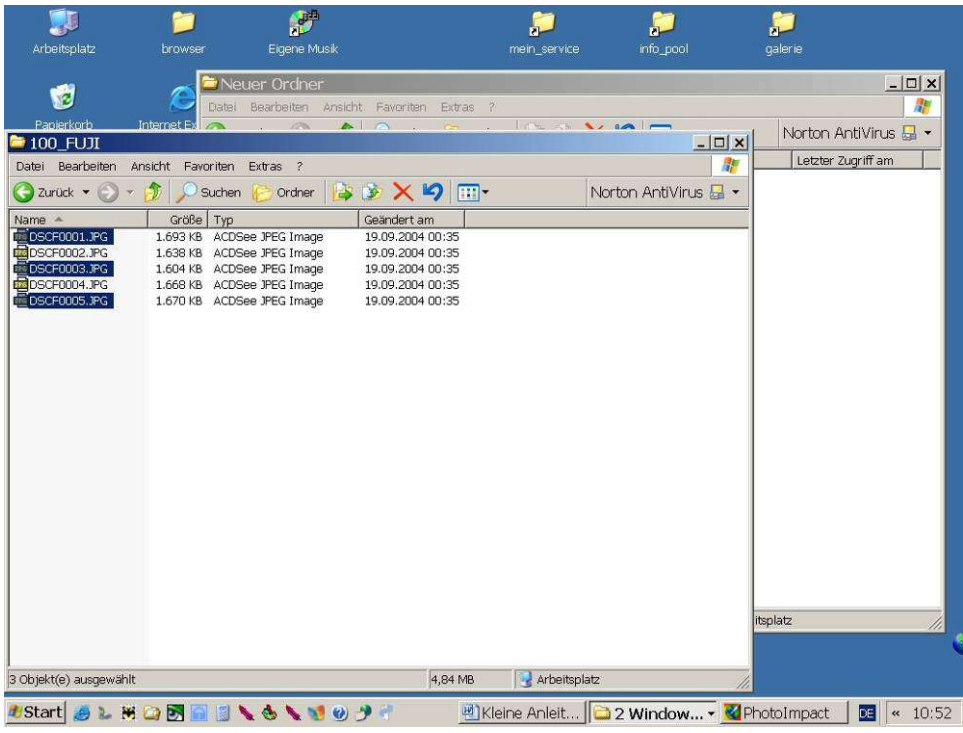

**Wir sehen auf dem Bildschirm unsere zwei Fenster.**

**Um die Dateien zu übertragen gibt es zwei Wege.**

**1. Möglichkeit:**

Man kann mit der Maus in ein markiertes Feld gehen, die linke Maustaste drücken, festhalten und die Maus nach **rechts in das Fenster des anderen Ordners ziehen.**

**Dann öffnet sich ein kleines Fenster, in dem der Übertragungsfortschritt angezeigt wird.**

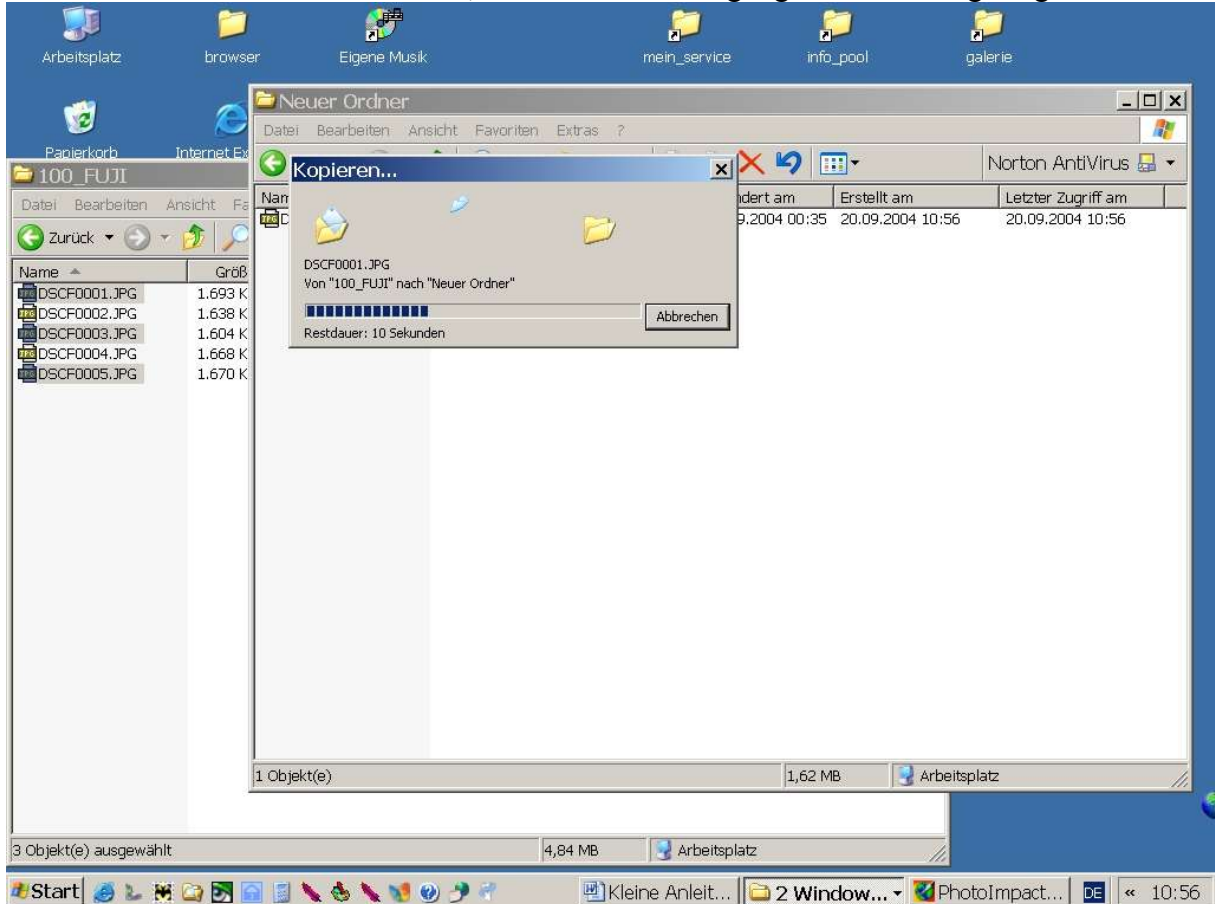

## **2. Möglichkeit:**

**Man klickt irgendwo in der Markierung mit rechten Maustaste; dadurch öffnet sich das Kontextmenü. Hier wählt** man "kopieren".

Dann wechselt man mit der Maus in das Fenster des Ordners, in den die Dateien eingefügt werden sollen, in einen freien Bereich, öffnet wieder mit der rechten Maustaste das Kontextmenü und wählt jetzt "einfügen". Es öffnet sich **ein kleines Fenster, das den Übertragungsfortschritt anzeigt.**

In beiden Fällen sehen wir in dem Fenster, das den Namen der Kamera hat. Die Bilder direkt auf der Kamera und **in dem Fenster, in das wir kopieren, die Bilder auf dem PC.**

**D.h. die Bilder sind nach wie vor auf der Kamera und müssen dort noch gelöscht werden.**

Um eine Kontrolle vorzunehmen, klicken wir einmal in dem freien Feld des Ordners, der den Namen der Kamera **trägt um die Markierung aufzuheben, schließen das Fenster und trennen die Kamera vom PC.**

**Jetzt sehen wir auf dem Monitor nur noch ein Fenster, das die übertragenen Dateien enthält.**

Die können wir uns jetzt ansehen. Da die Kamera nicht mehr mit dem Rechner verbunden ist, können wir ganz sicher sein, dass die Bilder, die wir jetzt betrachten auf der Festplatte des PC liegen. Den Platz haben wir vorher **bestimmt und den können wir uns merken.**

**Dieses Löschen nehme ich immer an der Kamera direkt vor (Siehe Gebrauchanweisung der Kamera).**